Good morning, boys and girls. Aquesta setmana vull continuar animant-vos a mirar els dibuixos i pel·lícules de la tele en anglès. Per facilitar que pugueu ferho us he fet un llistat de sèries que podeu trobar en Internet.

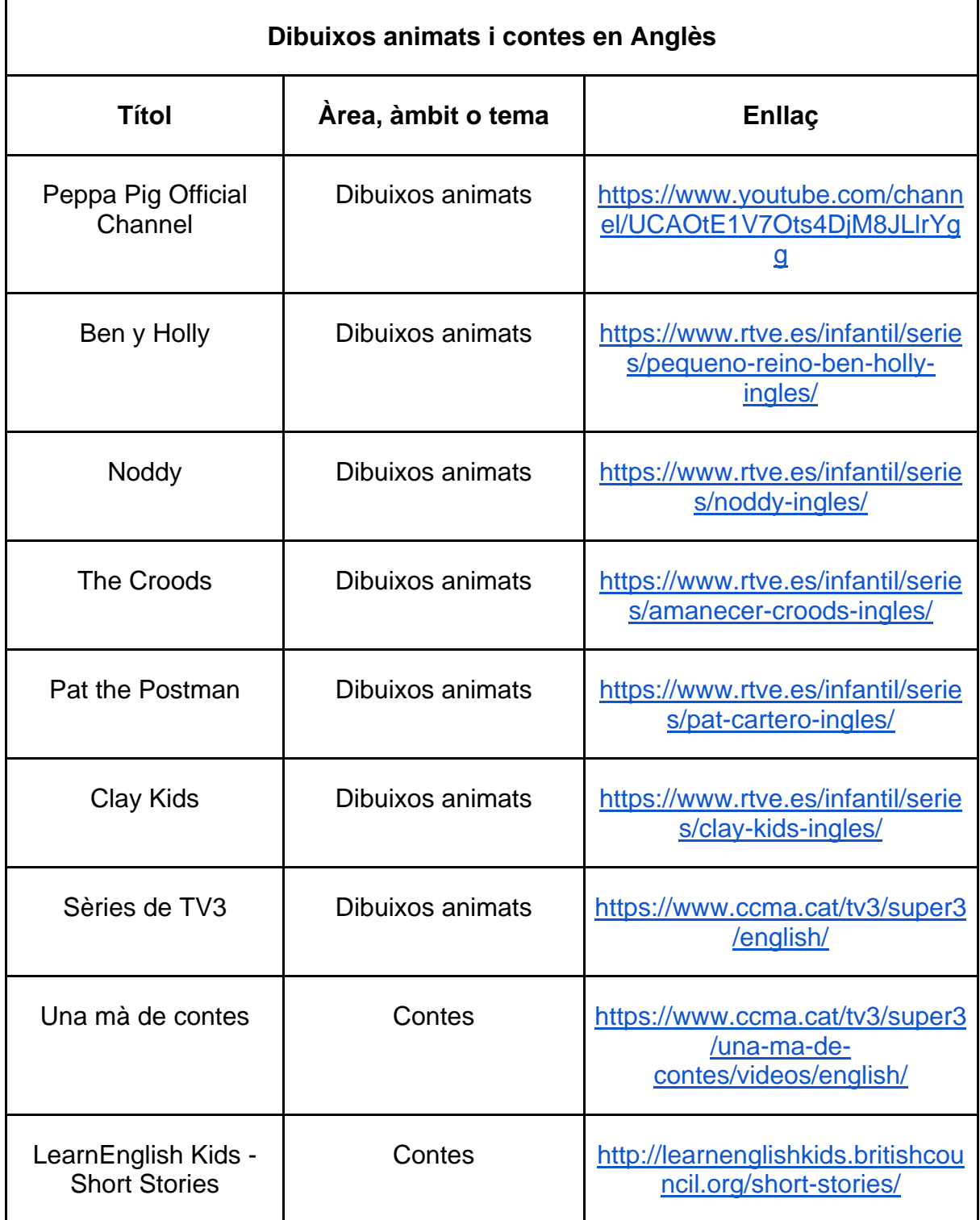

A més d'això, us vull proposar alguns vídeos i activitats sobre *musical instruments*. A baix us he escrit les instruccions per poder omplir-les i enviarles. Les heu de mirar i fer aquesta setmana. Podeu fer servir qualsevol PC, portàtil, tableta o també el mòbil.

## **Musical Instruments**

Videos

https://www.youtube.com/watch?v=\_uB\_ANZmIeA

https://www.youtube.com/watch?v=o6tvEiztZLI

https://www.youtube.com/watch?v=f5EmqpwYeNc

Liveworksheets activities

https://es.liveworksheets.com/ki87009hr

https://es.liveworksheets.com/ib136538uc

https://es.liveworksheets.com/gh21184ar

https://es.liveworksheets.com/er313646ox

https://es.liveworksheets.com/rx212059kz

https://es.liveworksheets.com/gs7183jp

**Instruccions** per fer les activitats de Liveworksheets

- 1- Clickeu en el enllaç de la activitat i s'obrirà la fitxa a fer (si a algú no se li obre copieu el link i enganxeu-lo a la part de dalt del navegador d'Internet.)
- 2- Quan tingueu la fitxa oberta escolliu a dalt, a la dreta d'Idioma: *Español*.
- 3- Llegiu el que heu de fer i ompliu la fitxa.
- 4- Desprès d'omplir-la premeu (clickeu) *¡Terminado!*
- 5- Us sortirà una finestreta que us preguntarà que voleu fer ara. Hi ha dues opcions:
	- *Comprobar mis respuestas.*
	- *Enviar mis respuestas a mi profesor.*
- 6- Escolliu la segona opció: *Enviar mis respuestas a mi profesor*.
- 7- Us sortirà una altra finestreta en la que haureu de escriure les vostres dades personals i l'adreça electrònica o codi clau del professor.
- 8- Poseu les vostres dades personals i com a codi del professor el següent: **9nmmoaficg**
- 9- Per enviar la fitxa heu de fer clic en la finestreta que està a sota: *Send.*
- 10- Desprès de fer això us sortirà la nota en la fitxa i veureu quines respostes són correctes i quines no ho són i jo rebré les vostres fitxes.

Si voleu veure el tutorial feu un clic a sobre del següent link: https://www.loom.com/share/554d8bcea50946369f8ae0b0a85a1ad9

Us recomano que feu servir el navegador Chrome per tal de no tenir problemes amb l'àudio de les activitats.

Si teniu algun dubte em podeu enviar un Dinantia i us respondré el més aviat possible.

Una abraçada ben forta a tothom.

Rafael Otaduy

The English Teacher